**BECKHOFF** New Automation Technology

# Manual | EN TF52xx | TwinCAT 3 CNC Additional Cycles

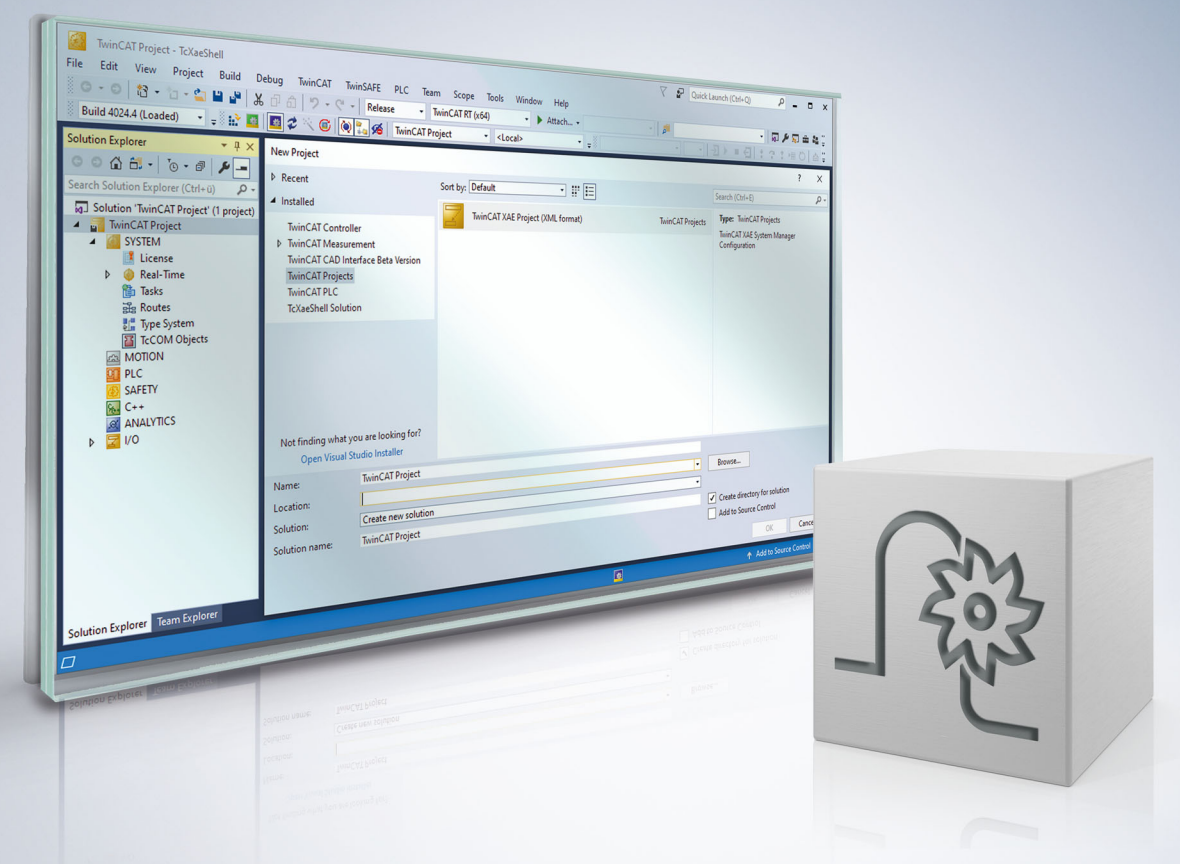

## **Notes on the documentation**

<span id="page-2-0"></span>This description is only intended for the use of trained specialists in control and automation engineering who are familiar with the applicable national standards.

It is essential that the documentation and the following notes and explanations are followed when installing and commissioning the components.

It is the duty of the technical personnel to use the documentation published at the respective time of each installation and commissioning.

The responsible staff must ensure that the application or use of the products described satisfy all the requirements for safety, including all the relevant laws, regulations, guidelines and standards.

### **Disclaimer**

The documentation has been prepared with care. The products described are, however, constantly under development.

We reserve the right to revise and change the documentation at any time and without prior announcement. No claims for the modification of products that have already been supplied may be made on the basis of the data, diagrams and descriptions in this documentation.

### **Trademarks**

Beckhoff®, TwinCAT®, TwinCAT/BSD®, TC/BSD®, EtherCAT®, EtherCAT G®, EtherCAT G10®, EtherCAT P®, Safety over EtherCAT®, TwinSAFE®, XFC®, XTS® and XPlanar® are registered trademarks of and licensed by Beckhoff Automation GmbH.

Other designations used in this publication may be trademarks whose use by third parties for their own purposes could violate the rights of the owners.

### **Patent Pending**

The EtherCAT technology is patent protected, in particular by the following applications and patents: EP1590927, EP1789857, EP1456722, EP2137893, DE102015105702 with corresponding applications or registrations in various other countries.

## Fther**CAT**

EtherCAT® is registered trademark and patented technology, licensed by Beckhoff Automation GmbH, Germany

### **Copyright**

© Beckhoff Automation GmbH & Co. KG, Germany.

The reproduction, distribution and utilisation of this document as well as the communication of its contents to others without express authorisation are prohibited.

Offenders will be held liable for the payment of damages. All rights reserved in the event of the grant of a patent, utility model or design.

## **General and safety instructions**

### <span id="page-3-0"></span>**Icons used and their meanings**

This documentation uses the following icons next to the safety instruction and the associated text. Please read the (safety) instructions carefully and comply with them at all times.

#### **Icons in explanatory text**

- 1. Indicates an action.
- $\Rightarrow$  Indicates an action statement.

### **DANGER**

### **Acute danger to life!**

If you fail to comply with the safety instruction next to this icon, there is immediate danger to human life and health.

 **CAUTION**

### **Personal injury and damage to machines!**

If you fail to comply with the safety instruction next to this icon, it may result in personal injury or damage to machines.

### *NOTICE*

### **Restriction or error**

This icon describes restrictions or warns of errors.

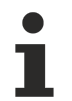

#### **Tips and other notes**

This icon indicates information to assist in general understanding or to provide additional information.

### **General example**

Example that clarifies the text.

### **NC programming example**

Programming example (complete NC program or program sequence) of the described function or NC command.

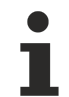

### **Specific version information**

Optional or restricted function. The availability of this function depends on the configuration and the scope of the version.

## **Contents**

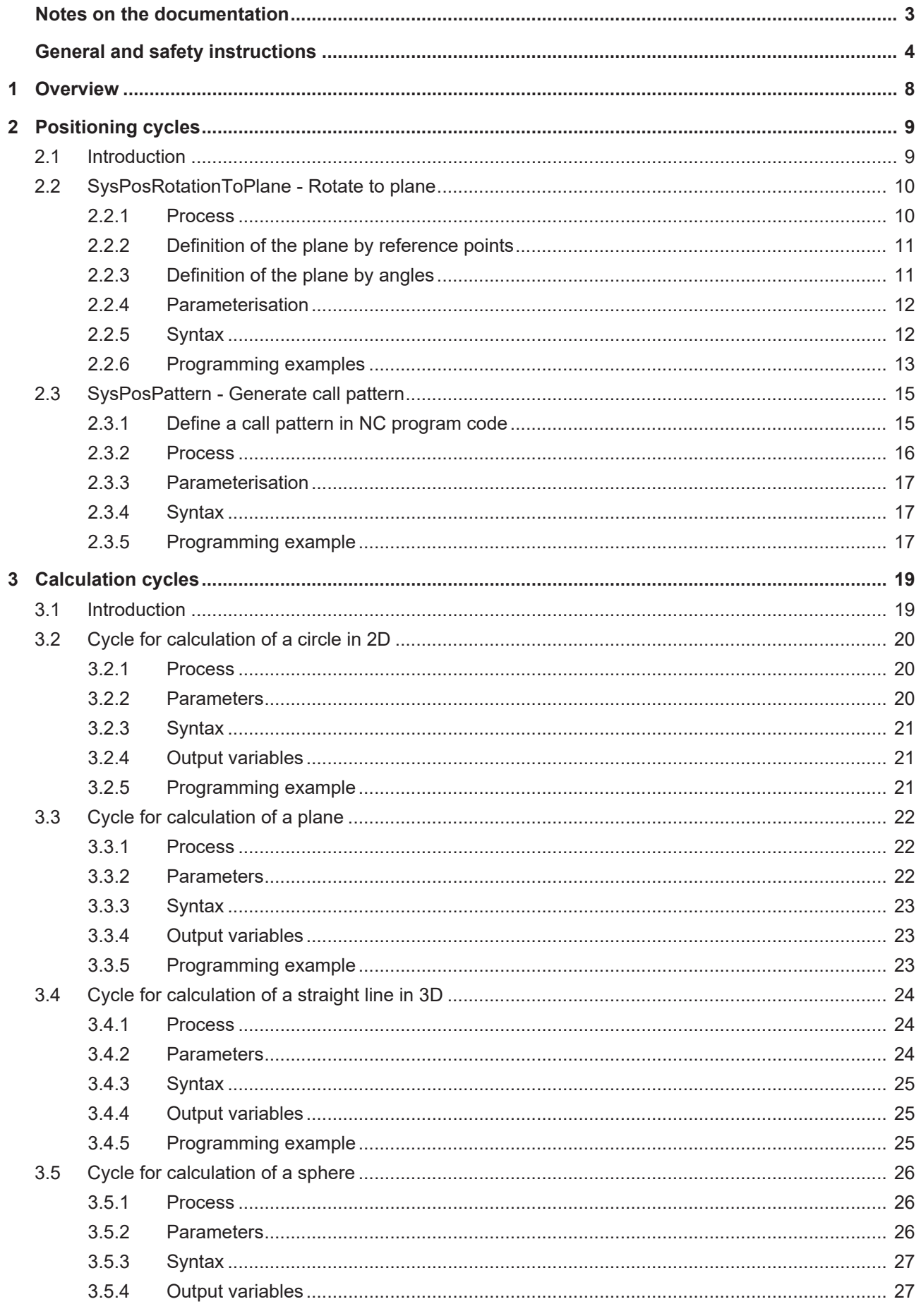

## **BECKHOFF**

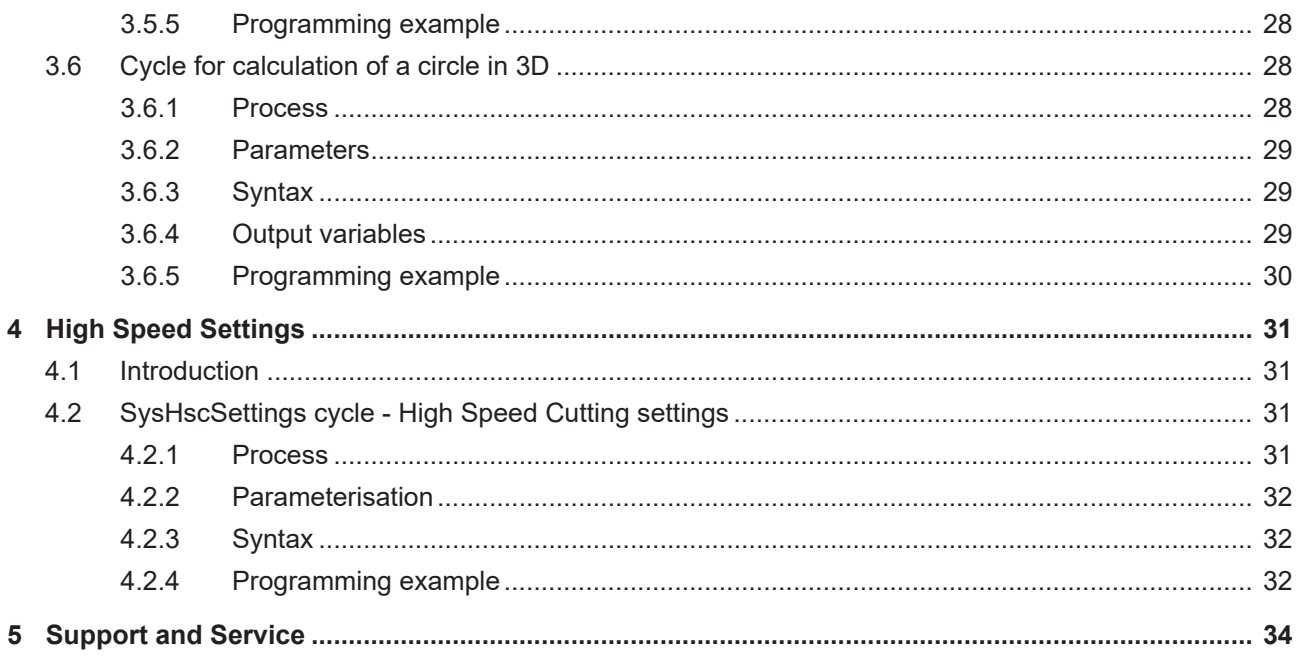

## **List of figures**

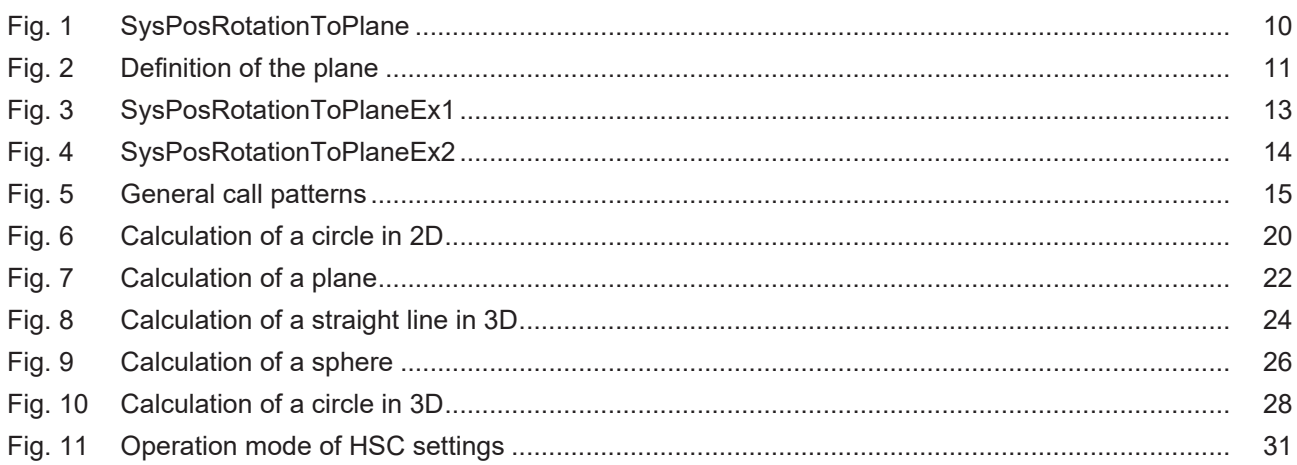

## <span id="page-7-0"></span>**1 Overview**

Cycles are additional options and subject to the purchase of a license.

Additional cycles can be used provided one or the three cycle main licenses (Machining, Measurement and Calibration and calibrating, Machine Calibration) is installed.

### **Task**

In addition to existing cycles, the additional cycles offer the following scope of functions:

- 1. The [positioning cycles \[](#page-8-0) $\triangleright$  [9\]](#page-8-0) are intended to calculate and pre-position the tool. Normally, the cycles are called in conjunction with machining, measuring or calibration cycles.
- 2. The [calculation cycles \[](#page-18-0) $\blacktriangleright$  [19\]](#page-18-0) are used to execute complex calculations that require the user to have a lot of technical knowledge and carry out extensive programming work.
- 3. In general, the machine response can be optimised by means of channel parameters using the [High](#page-30-0) [Speed Settings cycle \[](#page-30-0) $\blacktriangleright$  [31\]](#page-30-0). This allows you to influence the surface quality, speed and accuracy for a specific machine.

## <span id="page-8-1"></span><span id="page-8-0"></span>**2 Positioning cycles**

## **2.1 Introduction**

Cycles are additional options and subject to the purchase of a license.

### **Overview**

The positioning cycles are intended to calculate and pre-position the tool. Normally, the cycles are called in conjunction with machining, measuring or calibration cycles.

### **Possible applications**

The following applications are conceivable:

- Calculate a plane by specifying reference points
- Rotate the machining coordinate system to an inclined plane
- Rotate the tool to an inclined plane
- Using predefined call patterns to call a cycle

### **Programming**

The cycles are called with the L CYCLE[…] function and the required parameters are taken directly from the NC program. A more detailed description of the call is provided in the subsections for each of the cycles.

## <span id="page-9-0"></span>**2.2 SysPosRotationToPlane - Rotate to plane**

This cycle rotates the tool and/or the machining coordinate system [MCS] to a plane defined by the input parameters.

The required plane is defined by rotation angle or reference points. Optionally, the resulting machining coordinate system can be checked in advance by an output. This cycle can be used after a teach-in cycle to rotate to the measured MCS.

<span id="page-9-2"></span>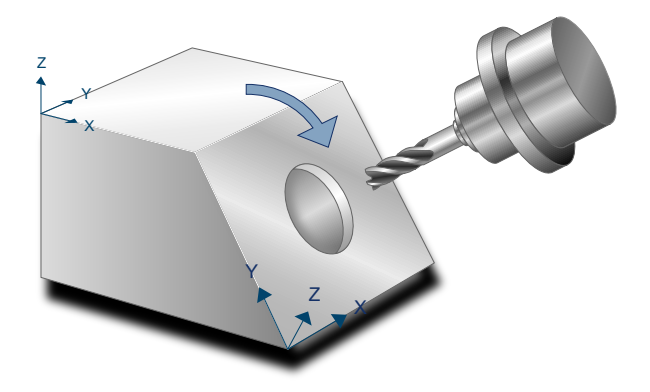

Fig. 1: SysPosRotationToPlane

## <span id="page-9-1"></span>**2.2.1 Process**

If the tool needs to be rotated to the defined plane, a complete kinematic transformation must be active before the cycle.

At the start of the cycle, the tool is retracted along the Z axis by the section set in @P2.

The following processes can be set by the rotation mode  $@P1$ 

- $@P1=1$ : The machining coordinate system and tool are rotated to the defined plane
- @P1=2: Only the tool is rotated to the defined plane
- @P1=3: Only the machining coordinate system is rotated to the defined plane
- @P1=4: No movement occurs / change in MCS This mode can be used to calculate and output the MCS resulting from the input parameters.

Once the machining coordinate system is rotated (@P1=1 or @P1=3), after the cycle a rotated MCS with zero offset is active on the origin defined by @P3@P5. This can be deselected by #CS OFF.

To check the correct definition of the required plane, the resulting MCS can be output to a text file by @P20=1. The calculated axes of the MCS represented in the MCS are then written to the text file SysPosRotationToPlaneResult.txt.

## **BECKHOFF**

## <span id="page-10-0"></span>**2.2.2 Definition of the plane by reference points**

The rotation plane can be defined by 3 points (@P6@P14) in the current tool CS. The target plane is defined when these parameters are transferred. The resulting machining coordinate system is then calculated so that all 3 points lie on the XY plane. The following also applies:

- The X axis of the resulting MCS is parallel to the vector of the 1st reference point in relation to the 2nd reference point
- The Z axis lie perpendicular to the XY plane and is positioned so that its value in Z is positive
- The Y axis is defined so that it forms a right-hand system to the X and Z axes

<span id="page-10-2"></span>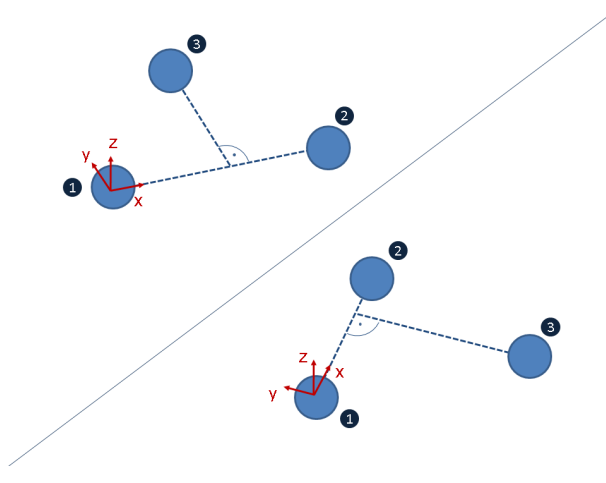

<span id="page-10-1"></span>Fig. 2: Definition of the plane

## **2.2.3 Definition of the plane by angles**

The rotation plane can also be defined by angles of rotation  $(QP15QP17)$ . The target plane is defined when these parameters are transferred. The plane is then implemented by rotation about the axes of the current MCS. Rotation is also possible by projection angle (rotation axes also rotate, @P18=1) and spatial angle (rotation axes remain fixed,  $@P18=2$ ). The rotation sequence can be defined by  $@P19$ .

For more information on rotating an MCS about coordinate system axes, see the documentation on #CS command.

If the rotation cycle is combined with a teach-in cycle to measure inclined planes, the plane can be defined by angles. Here, it is sufficient to transfer the output variables of the teach-in cycle directly: @P15=V.CYC.SYS\_A, @P16=V.CYC.SYS\_B, @P17=V.CYC.SYS\_C. The rotation mode and the rotation sequence can remain at the default values.

## <span id="page-11-0"></span>**2.2.4 Parameterisation**

The following input parameters are required to call the cycle. The position parameters here refer to the currently active tool coordinate system (before cycle call).

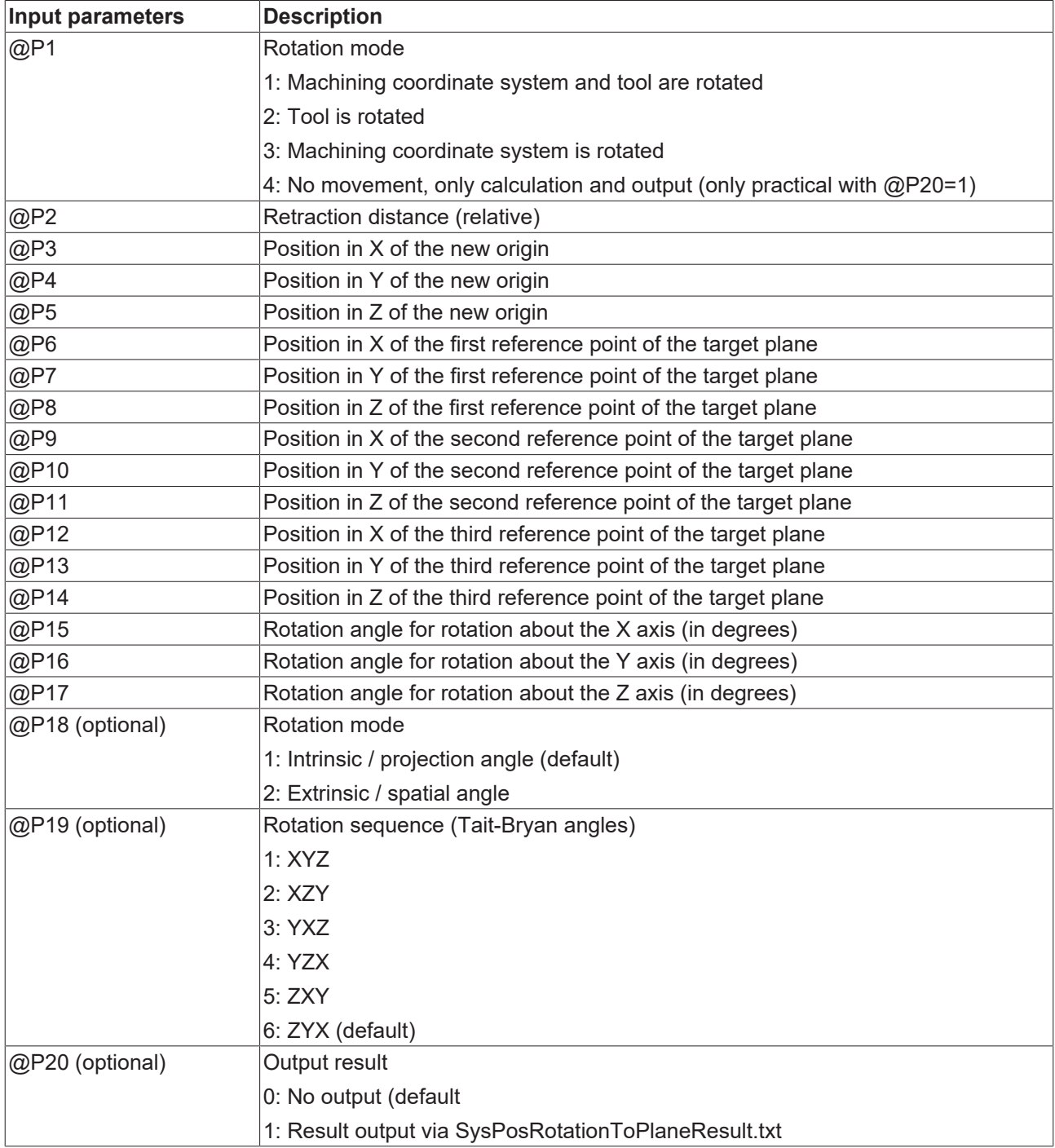

<span id="page-11-1"></span>It is recommended using the Syntax check.to verify whether the input parameters have been correctly assigned.

## **2.2.5 Syntax**

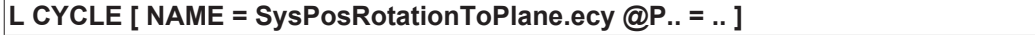

## <span id="page-12-0"></span>**2.2.6 Programming examples**

### **Example 1 - Plane defined by reference points**

### **Plane defined by reference points**

<span id="page-12-1"></span>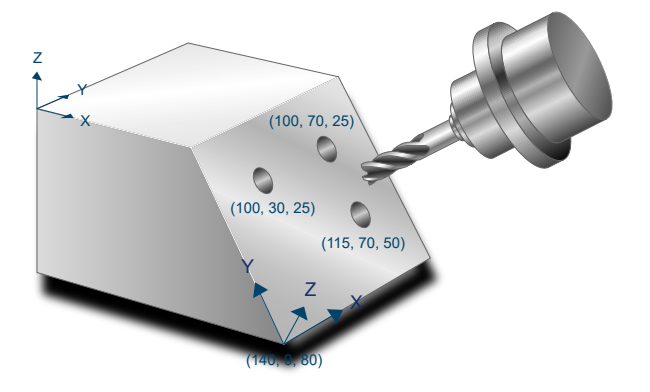

### Fig. 3: SysPosRotationToPlaneEx1

The following parameters are used in this example:

- Tool and machining coordinate system are rotated: @P1=1
- The retraction distance along the Z axis is 50mm:  $@P2 = 50$
- The new origin is located at  $(140, 0, 80)$ : @P3=140 @P4=0 @P5=80
- The first reference point is located at (100, 30, 25): @P6=100 @P7=30 @P8=25
- The second reference point is located at (100, 70, 25): @P9=100 @P10=70 @P11=25
- The third reference point is located at (115, 70, 50):  $@P12=115$   $@P13=70$   $@P14=50$

```
#TRAFO ON
```

```
L CYCLE [NAME=SysPosRotationToPlane.ecy \
      QPI = 1QP2 = 50QP3 = 140\mathsf{QP4} \quad = \; 0 \qquad \qquad \backslashQP5 = 80QP6 = 100QPT = 30QP8 = 25QP9 = 100QP10 = 70QPI1 = 25QP12 = 115QP13 = 70QP14 = 50        ]
(---------------------------------)
(---- Processing the plane  -----)
(---------------------------------)
#CS OFF ; Deactivate the calculated MCS
```

```
#TRAFO OFF
```
### **Example 2 - Plane defined by rotation angles**

### **Plane defined by rotation angles**

<span id="page-13-0"></span>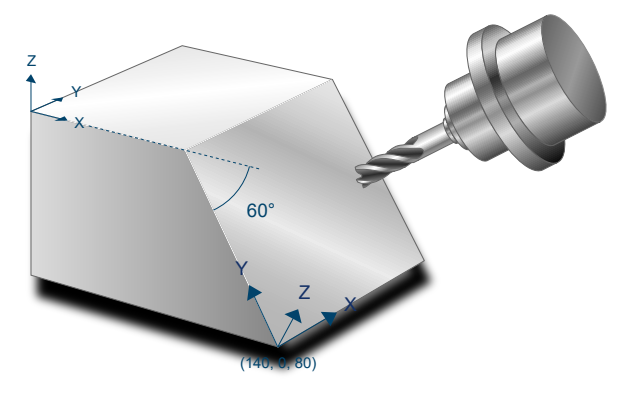

Fig. 4: SysPosRotationToPlaneEx2

The following parameters are used in this example:

- Tool and machining coordinate system are rotated: @P1=1
- The retraction distance along the Z axis is 50mm:  $@P2 = 50$
- The new origin is located at  $(140, 0, 80)$ : @P3=140 @P4=0 @P5=80
- The first rotation about the Z axis is 90°: @P17=90
- The second rotation about the Y axis is  $0^\circ$ : @P16=0
- The third rotation about the X axis is -60°: @P15=-60

```
#TRAFO ON
```

```
L CYCLE [NAME=SysPosRotationToPlane.ecy \
\texttt{QP1} = 1\texttt{QP2} = 50 \
      \ThetaP3 = 0
      \mathbf{Q} \mathbf{P} \mathbf{4} = 0QP5 = 0QP15 = -60QP16 = 0QP17 = 90        ]
(---------------------------------)
(---- Processing the plane  -----)
(---------------------------------)
#CS OFF ; Deactivate the calculated MCS
#TRAFO OFF
```
M30

## **BECKHOFF**

## <span id="page-14-0"></span>**2.3 SysPosPattern - Generate call pattern**

**This function is available as of CNC Build V3.01.3079.37.**

The pattern cycle describes a higher-level functionality that allows cycles to be executed multiple times at predefined positions. As opposed to the existing MODAL\_MOVE / MODAL\_BLOCK function, rotations can also be defined. During cycle execution, they are active in the form of a machining coordinate system.

The list below shows the possible applications that are conceivable in conjunction with the pattern cycle:

- Execute ISG cycles at several predefined positions
- Execute user-defined cycles at several predefined positions
- Define additional rotations which are active at cycle execution

<span id="page-14-2"></span>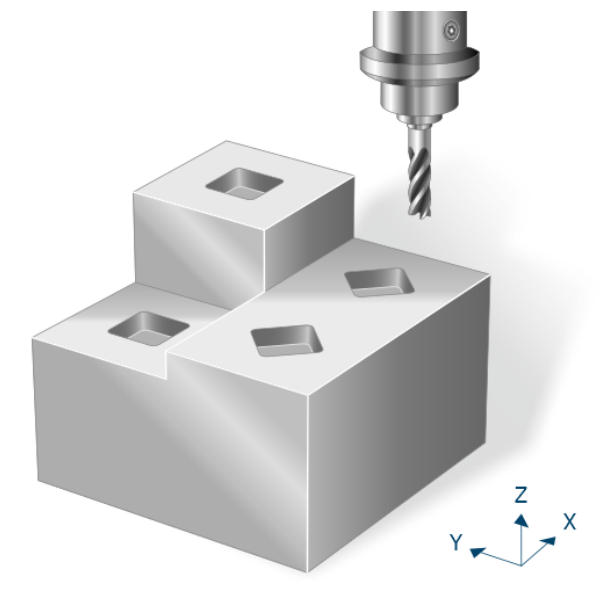

<span id="page-14-1"></span>Fig. 5: General call patterns

## **2.3.1 Define a call pattern in NC program code**

### **Time of definition**

No call pattern are predefined when the controller starts up. A definition in the configuration lists is not possible.

Call patterns are defined directly in the NC program in a sequence of position and rotation definitions embedded in plain text commands. The call patterns used must then be defined before a machining cycle is called. The call pattern definition is valid until it is overwritten, deleted or until program end.

### **Start of a call pattern definition**

```
# PATTERN BEGIN [ID<expr>]
```
ID <expr> Identification number of the call pattern.

A call pattern definition is activated by #PATTERN BEGIN [ID<expr>]. The freely selectable identification number is then transferred. If a call pattern already exists with the required identification number, it is overwritten by the new call pattern.

### **End of a call pattern definition**

# PATTERN END

Each call pattern definition must be closed by the command #PATTERN END. Standard commands can only be used again when the call pattern definition is closed.

#### **Programming description - Description of a call pattern**

```
#PATTERN BEGIN [ID=1]
#AT [100,  0,  0]
#AT [100,100,  0,0,0,90]
#AT [0  ,100,100]
#PATTERN END
```
Each call pattern definition starts with the command #PATTERN BEGIN and must be closed by the command #PATTERN END. Between these commands, you can describe the required positions and rotations.

Positions and rotations are defined by the command  $#AT$ . The first 3 input values describe the positions at which the cycle is to be executed. The last 3 input values describe the rotations that are to be activated when the cycle is executed. The angle definition must be selected according to the rotation of a machining coordinate system]. Currently, only one rotation is permitted about the Z axis.

If no rotations are defined, it is sufficient to only define the first 3 values for the  $\#AT$  command.

#### **Delete call pattern**

The command to delete a call pattern contains the following syntax elements:

```
# PATTERN DELETE [ID<expr>]
```
ID <expr> Identification number of the call pattern

It is also possible to delete currently defined call patterns and clear the memory location for new definitions.

```
# PATTERN DELETE ALL
```
Information on deleted call patterns is irrevocably lost. The assigned memory location is then cleared for new call pattern definitions. Only existing call pattern definitions can be deleted.

#### **Programming example - Delete call pattern**

```
# PATTERN DELETE [ID3] ( Delete specific call pattern with ID3)
# PATTERN DELETE ALL   ( Delete all call patterns)
```
## <span id="page-15-0"></span>**2.3.2 Process**

After a call pattern is defined  $[\triangleright$  [15\]](#page-14-1), the related cycles can be called to execute it at the predefined positions. A call pattern retraction plane PATTERN\_RETRACT must also be defined. This is where the tool retracts to every time before it is repositioned.

When the call pattern ID is transferred at cycle call, the cycle "SysPosPatternWrapper.ecy" stored in the cycle packet is called internally. The position in X and Y is then approached on the call pattern retraction plane for each position and rotation definition (#AT) contained in this cycle. The rotations and the transferred Z position are then activated as a machining coordinate system before the required cycle is executed.

## <span id="page-16-0"></span>**2.3.3 Parameterisation**

Parameterisation mainly consists of the [definition of the call pattern \[](#page-14-1) $\blacktriangleright$  [15\]](#page-14-1).

Additional parameters transferred at cycle call include:

- The associated call pattern ID PATTERN ID
- The call pattern retraction plane PATTERN\_RETRACT (absolute parameter) to which the tool is retracted for prepositioning between each of the positions

<span id="page-16-1"></span>It is recommended using the Syntax check.to verify whether the input parameters have been correctly assigned.

### **2.3.4 Syntax**

```
; pattern data
# PATTERN BEGIN [ID=V.CYC.PatternID]
# AT [ ... ]
...
# PATTERN END
; cycle call
L CYCLE [NAME=...      \
 \textcircled{a}P.. = ..
   PATTERN_ID      = .. \
  PATTERN_RETRACT = .. \
  ]
```
### <span id="page-16-2"></span>**2.3.5 Programming example**

### **Cycle call with call pattern**

The example below describes the milling of a rectangular pocket at three different positions using the call pattern call. The second call pattern definition also includes a rotation that rotates the rectangular pocket at this position by 60 degrees about the Z axis.

```
T8 D8                         ( Tool data )
M6                            ( Tool change )
G54 G90 S6000 M03             ( Technology data )
#VAR
   ; parameters for pattern:
 V.CYC.PatternRetract = 100<br>V.CYC.PatternID = 1
  V.CYC.PatternID
  ; input parameters:<br>V.L.SurfacePosition = 0 ( Z position of workpiece surface)
  V.L.SurfacePosition  = 0    ( Z position of workpiece surface )
  V.L.RetractionPlane  = 50   ( Z position of retraction plane )
  V.L.SafetyClearance  = 2    ( relative value of safety clearance in Z)
  V.L.DepthOfPocket    = 12   ( depth of pocket )
  V.L.MaxIncrementZ    = 4    ( maximum infeed in Z )
  V.L.MaxIncrementXY   = V.G.WZ_AKT.R ( maximum infeed in XY )
 V.L.FeedRateXY = 6000 (machining feedrate in XY)<br>V.L.FeedRateZ = 4000 (plunging feedrate )
  V.L.FeedRateZ        = 4000 ( plunging feedrate )
V.L.MachiningMode = 1 ( machining mode )
  V.L.PocketLength     = 20   ( length of the pocket )
  V.L.PocketWidth      = 20   ( width of the pocket )
#ENDVAR
; pattern data
#PATTERN BEGIN [ID=V.CYC.PatternID]
#AT [100,   0,  0]
#AT [100, 100,  5, 0, 0, 60]
#AT [0  , 100, 10]
#PATTERN END
```

```
; polynomial contouring for smooth movements
#CONTOUR MODE [DEV, PATH_DEV = V.G.WZ_AKT.R / 100]
G<sub>261</sub>
G00 Z60<br>G00 X50 Y50
                             ( Positioning to the starting point )
L CYCLE [NAME=SysMillRectangularPocket.ecy  \
QP1 = V.L.SurfacePosition \qquad \qquad \backslashQP2 = V.L.RetractionPlane \qquad \qquad \backslashQP3 = V.L.SafetyClearanceQP4 = V.L.DepthOfPocket \
\texttt{QP5} = V.L.MaxIncrementZ
   @P6 = V.L.MaxIncrementXY@P20 = V.L.FeedRateXYQP21 = V.L.FeedRateZ@P31 = V.L.MachiningMode
    @P72 = V.L.PocketLength                 \
\texttt{QP73} = \texttt{V.L.PocketWidth}PATTERNID = V.CYC.PatternIDPATTERN RETRACT = V.CYC.PatternRetract \
       ]
G260
M05
M30
```
## <span id="page-18-1"></span><span id="page-18-0"></span>**3 Calculation cycles**

## **3.1 Introduction**

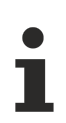

Cycles are additional options and subject to the purchase of a license.

### **Task**

Calculation cycles are used to execute complex calculations that require the user to have a lot of technical knowledge and carry out extensive programming work.

The following calculation cycles are currently available:

- Calculation of the diameter and centre point of a 2-dimensional circle consisting of min. 3 sampling points
- Calculation of the diameter and centre point of a sphere consisting of min. 4 sampling points
- Calculation of a plane consisting of min. 3 sampling points
- Calculation of a circle in 3D space consisting of min. 3 sampling points
- Calculation of a straight line in 3D space consisting of min. 2 sampling points

The calculation cycles use the "method of least squares" to calculate the most probable result from a specific number of sampling points.

### **Programming and parameterisation**

The programming and parameterisation of cycles is described in each of the overviews in the main chapter.

### **Handling output variables**

If the V.CYC output variable is created in the main program (or in the subroutine calling the cycle), the value is written within the cycle and is available in the main program after the calculation.

The calculation cycles described below include programming examples that can be used to understand how to interpret the output variables.

## <span id="page-19-0"></span>**3.2 Cycle for calculation of a circle in 2D**

<span id="page-19-3"></span>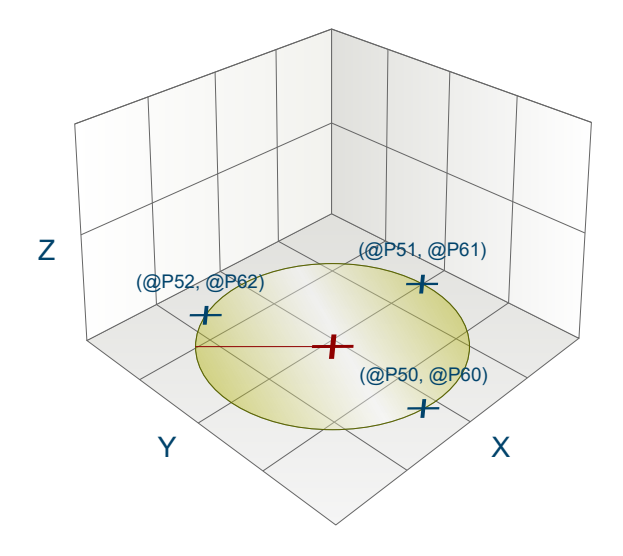

<span id="page-19-1"></span>Fig. 6: Calculation of a circle in 2D

### **3.2.1 Process**

When a circle is calculated in the XY plane, the radius and centre of the circle are determined from a specific number of points on the arc (min. 3, max. 10). The points may not be collinear, otherwise no calculation can be performed.

<span id="page-19-2"></span>To obtain good calculation results, it is recommended to use points that are as distant from each other as possible.

## **3.2.2 Parameters**

The following parameters are required to call the cycle:

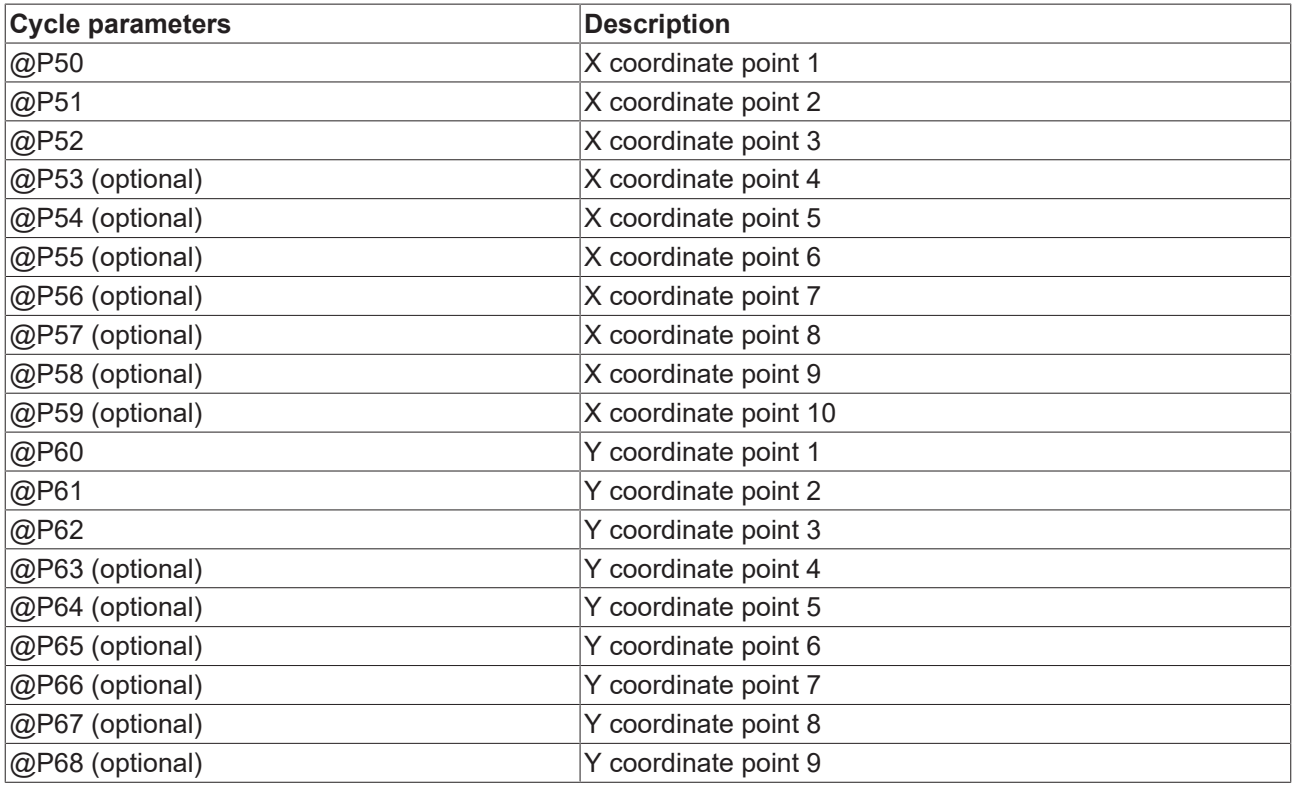

## **BECKHOFF**

@P69 (optional) Y coordinate point 10

<span id="page-20-0"></span>It is recommended using the Syntax check.to verify whether the input parameters have been correctly assigned.

### **3.2.3 Syntax**

<span id="page-20-1"></span>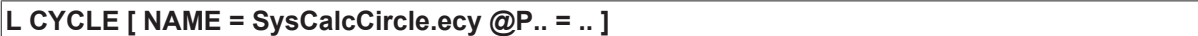

### **3.2.4 Output variables**

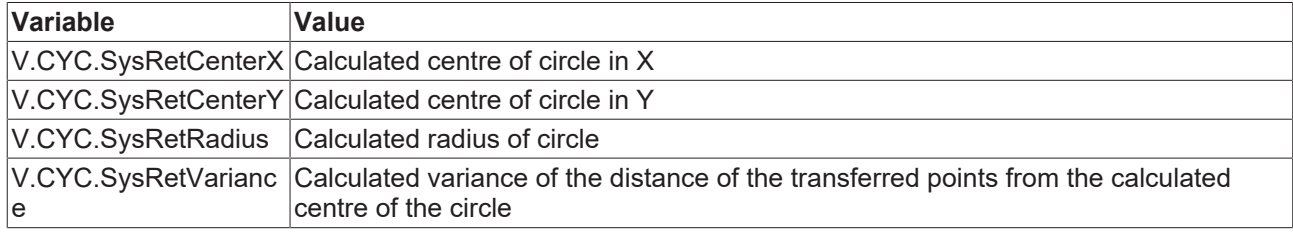

<span id="page-20-2"></span>[See information on use of the output variables \[](#page-18-1) $\blacktriangleright$  [19\]](#page-18-1).

## **3.2.5 Programming example**

### **Calculation cycle**

```
; Definition of return variables
#VAR
   V.CYC.SysRetRadius
   V.CYC.SysRetCenterX
   V.CYC.SysRetCenterY
   V.CYC.SysRetVariance
#ENDVAR
; cycle call
L CYCLE [NAME=SysCalcCircle.ecy   \
\texttt{QP50} = 0 \quad \texttt{QP60} = -1\text{QP51} = 0 \quad \text{QP61} = 1\texttt{QP52} = 1 \quad \texttt{QP62} = 0QP53 = -1 QP63 = 0 ]
; print result
#FILE NAME [MSG="SysCalcCircleResult.txt"]
#MSG SAVE EXCLUSIVE["Center X = %f",V.CYC.SysRetCenterX]
#MSG SAVE EXCLUSIVE["Center Y = %f",V.CYC.SysRetCenterY]
#MSG SAVE EXCLUSIVE["Radius   = %f", V.CYC.SysRetRadius]
#MSG SAVE EXCLUSIVE["Variance = %f", V.CYC.SysRetVariance]
```
## <span id="page-21-0"></span>**3.3 Cycle for calculation of a plane**

<span id="page-21-3"></span>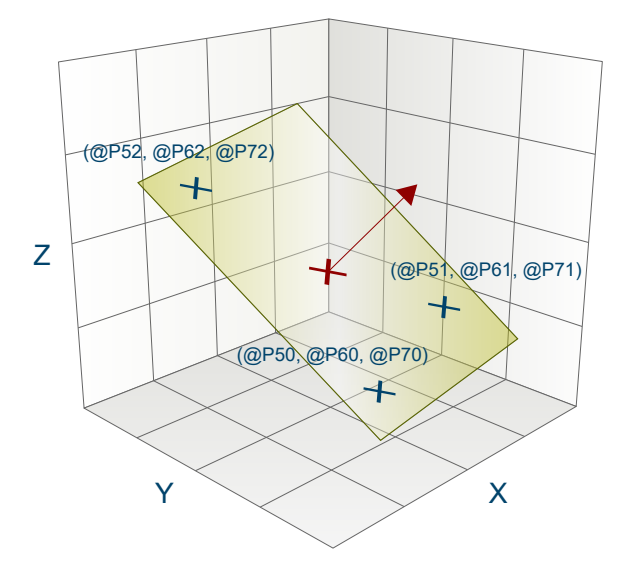

<span id="page-21-1"></span>Fig. 7: Calculation of a plane

### **3.3.1 Process**

When a plane is calculated in 3-dimensional space, the normal and support vectors of a plane are determined from a specific number of points (min. 3, max. 10). The points may not be collinear, otherwise no calculation can be performed.

<span id="page-21-2"></span>To obtain good calculation results, it is recommended to use points that are as distant from each other as possible.

## **3.3.2 Parameters**

The following parameters are required to call the cycle:

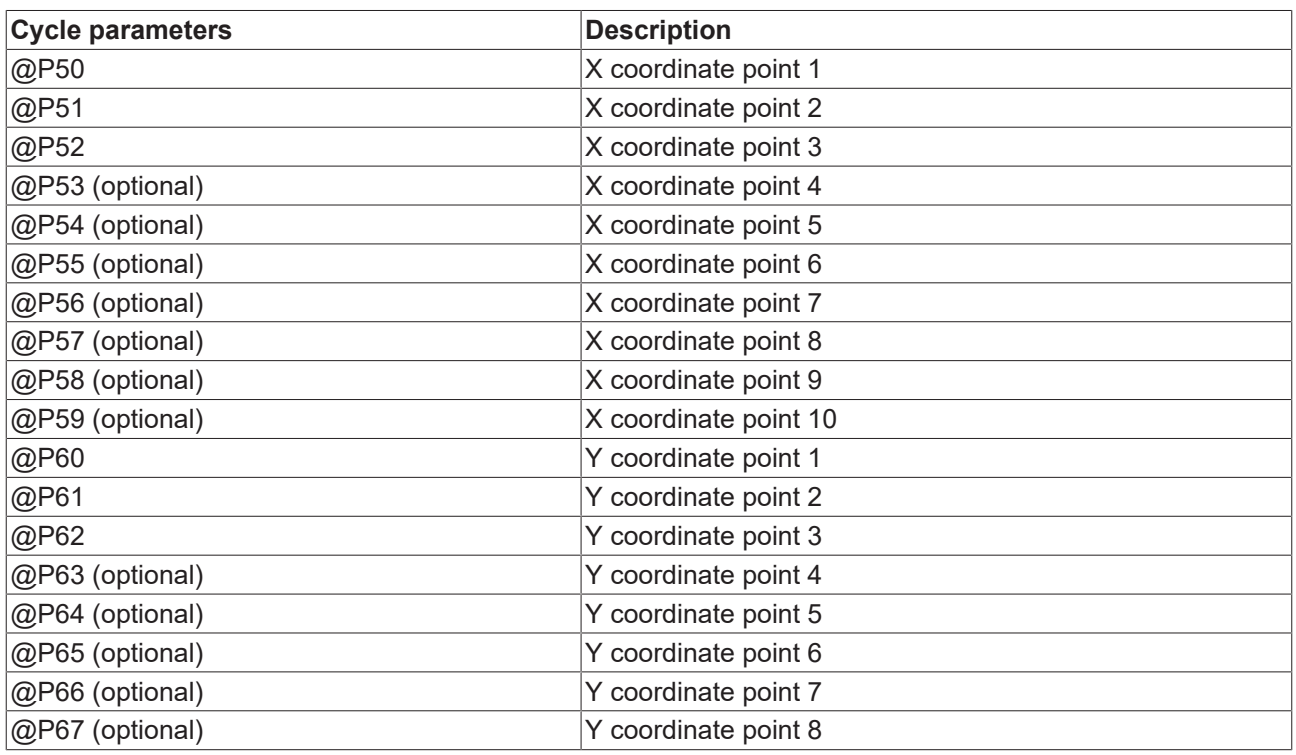

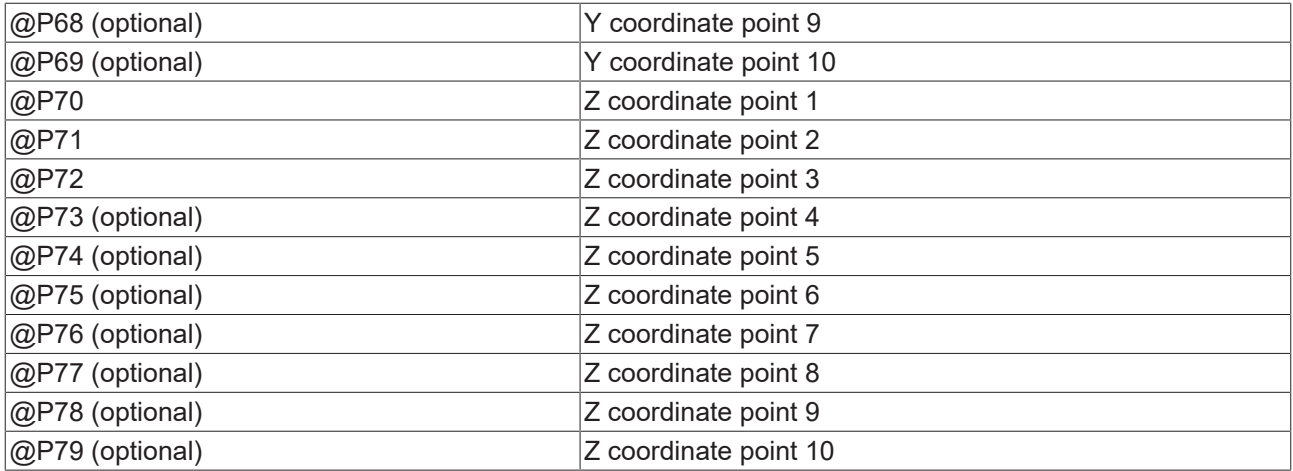

<span id="page-22-0"></span>It is recommended using the Syntax check.to verify whether the input parameters have been correctly assigned.

## **3.3.3 Syntax**

<span id="page-22-1"></span>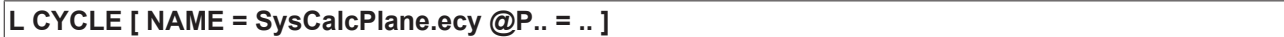

### **3.3.4 Output variables**

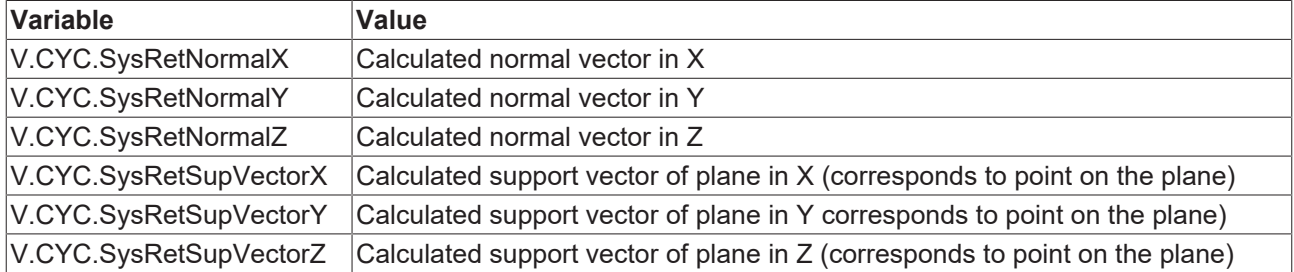

<span id="page-22-2"></span>[See information on use of the output variables \[](#page-18-1) $\blacktriangleright$  [19\]](#page-18-1).

## **3.3.5 Programming example**

### **Calculation cycle**

```
; creation of return variables
#VAR
   V.CYC.SysRetNormalX
   V.CYC.SysRetNormalY
   V.CYC.SysRetNormalZ
   V.CYC.SysRetSupVectorX
   V.CYC.SysRetSupVectorY
   V.CYC.SysRetSupVectorZ
#ENDVAR
; calculation of the XY plane
L CYCLE [NAME=SysCalcPlane.ecy \
QP50 = 1 QP60 = 0 QP70 = 0 \
QP51 = 0 QP61 = 1 QP71 = 0 \
QP52 = 1 QP62 = 1 QP72 = 0 ]
; print result
.<br>#FILE NAME[MSG="SysCalcPlaneResult.txt"
#MSG SAVE ["Normal X = %f", V.CYC.SysRetNormalX    ]
#MSG SAVE ["Normal Y = %f", V.CYC.SysRetNormalY    ]
#MSG SAVE ["Normal Z = %f", V.CYC.SysRetNormalZ    ]
#MSG SAVE ["Point X  = %f", V.CYC.SysRetSupVectorX ]
```
#### #MSG SAVE ["Point Y = %f", V.CYC.SysRetSupVectorY ] #MSG SAVE ["Point Z = %f", V.CYC.SysRetSupVectorZ ] M30

## <span id="page-23-0"></span>**3.4 Cycle for calculation of a straight line in 3D**

<span id="page-23-3"></span>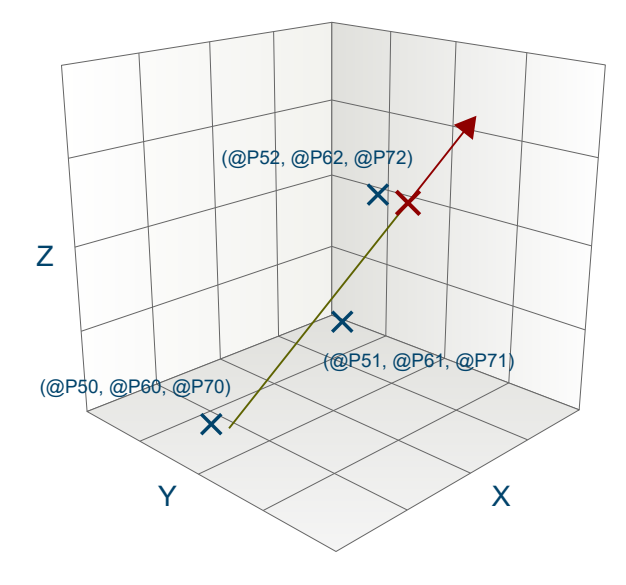

<span id="page-23-1"></span>Fig. 8: Calculation of a straight line in 3D

### **3.4.1 Process**

When a straight line is calculated in 3-dimensional space, the distances between the points as well as the direction and support vectors are determined from a specific number of points on the straight line (min. 2, max. 10). The points may not be identical, otherwise no calculation can be performed.

<span id="page-23-2"></span>To obtain good calculation results, it is recommended to use points that are as distant from each other as possible.

## **3.4.2 Parameters**

The following parameters are required to call the cycle:

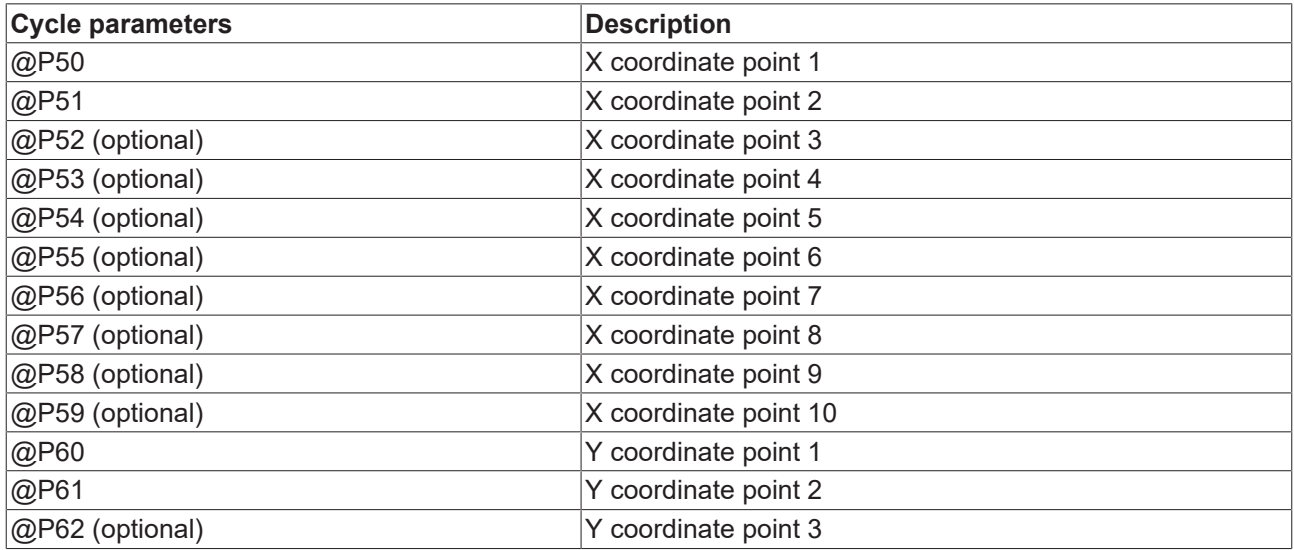

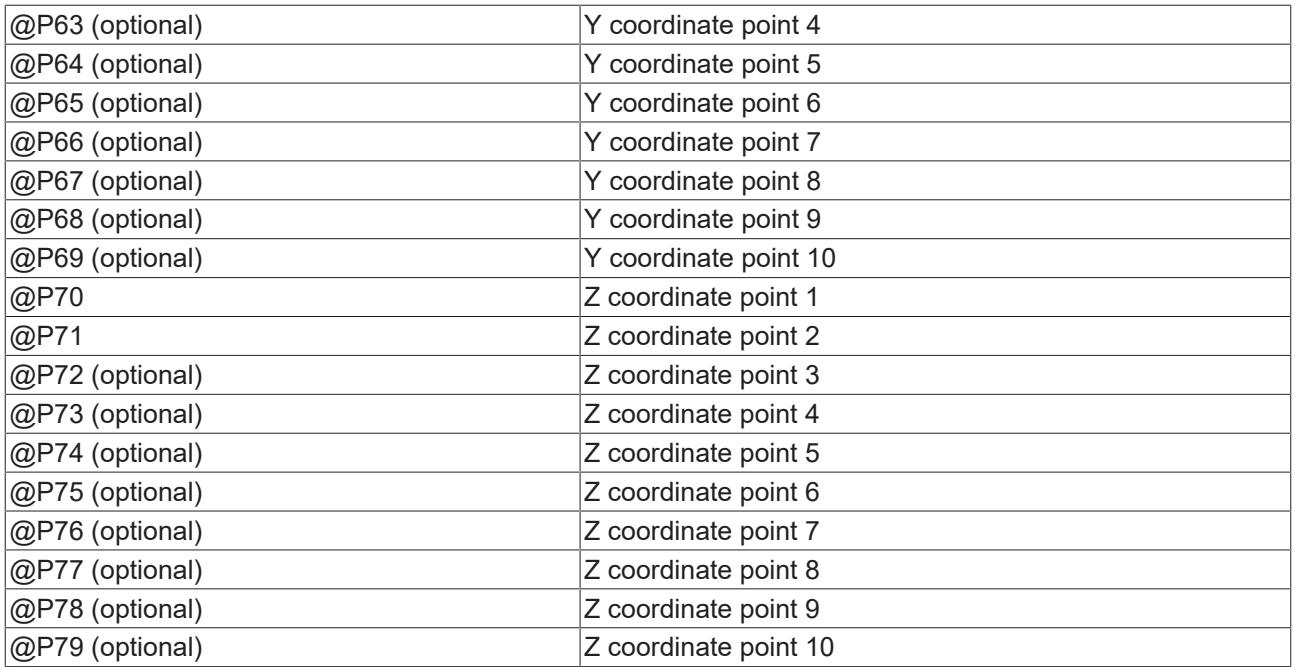

<span id="page-24-0"></span>It is recommended using the Syntax check.to verify whether the input parameters have been correctly assigned.

## **3.4.3 Syntax**

<span id="page-24-1"></span>**L CYCLE [ NAME = SysCalcLine.ecy @P.. = .. ]**

### **3.4.4 Output variables**

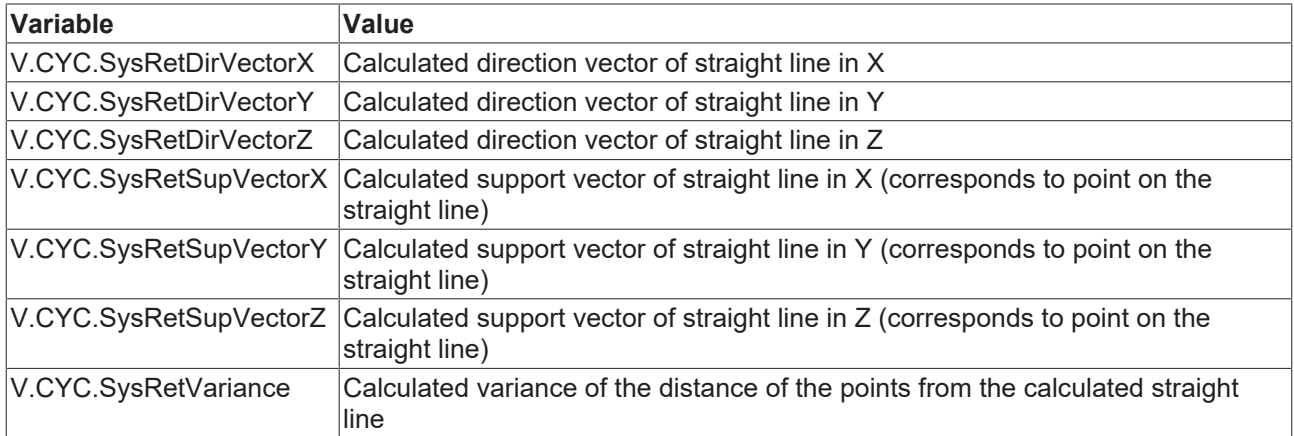

<span id="page-24-2"></span>[See information on use of the output variables \[](#page-18-1) $\blacktriangleright$  [19\]](#page-18-1).

## **3.4.5 Programming example**

### **Calculation cycle**

```
; creation of return variables
#VAR
   V.CYC.SysRetDirVectorX
   V.CYC.SysRetDirVectorY
   V.CYC.SysRetDirVectorZ
   V.CYC.SysRetSupVectorX
```

```
  V.CYC.SysRetSupVectorY
   V.CYC.SysRetSupVectorZ
   V.CYC.SysRetVariance
#ENDVAR
; calc line of X-axis from points
L CYCLE [NAME=SysCalcLine.ecy  \
QP50 = 0 QP60 = 0 QP70 = 0QP51 = 1 QP61 = 0 QP71 = 0QP52 = 2 QP62 = 0 QP72 = 0\, \,#FILE NAME[MSG="SysCalcLineResult.txt"                     ]
#MSG SAVE ["Direction X     = %f", V.CYC.SysRetDirVector[0]]
#MSG SAVE ["Direction Y     = %f", V.CYC.SysRetDirVector[1]]
#MSG SAVE ["Direction Z     = %f", V.CYC.SysRetDirVector[2]]
#MSG SAVE ["Point on Line X = %f", V.CYC.SysRetSupVector[0]]
#MSG SAVE ["Point on Line Y = %f", V.CYC.SysRetSupVector[1]]
#MSG SAVE ["Point on Line Z = %f", V.CYC.SysRetSupVector[2]]
#MSG SAVE ["Variance        = %f", V.CYC.SysRetVariance    ]
M30
```
<span id="page-25-0"></span>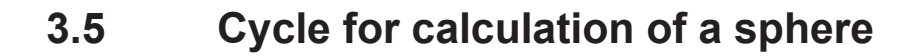

<span id="page-25-3"></span>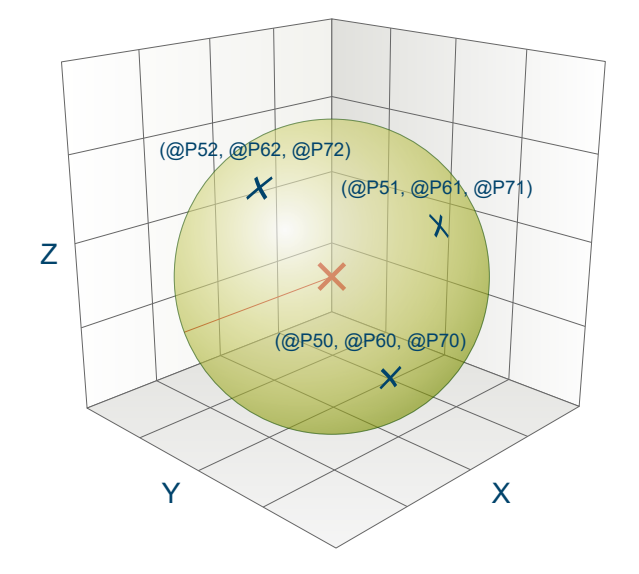

<span id="page-25-1"></span>Fig. 9: Calculation of a sphere

### **3.5.1 Process**

When a sphere is calculated in 3-dimensional space, the radius and centre of the sphere are determined from a specific number of points on the sphere's surface (min. 4, max. 10). The points may not be collinear or on the same plane, otherwise no calculation can be performed.

<span id="page-25-2"></span>To obtain good calculation results, it is recommended to use points that are as distant from each other as possible.

### **3.5.2 Parameters**

The following parameters are required to call the cycle:

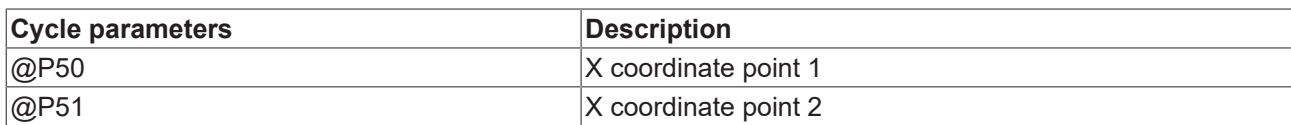

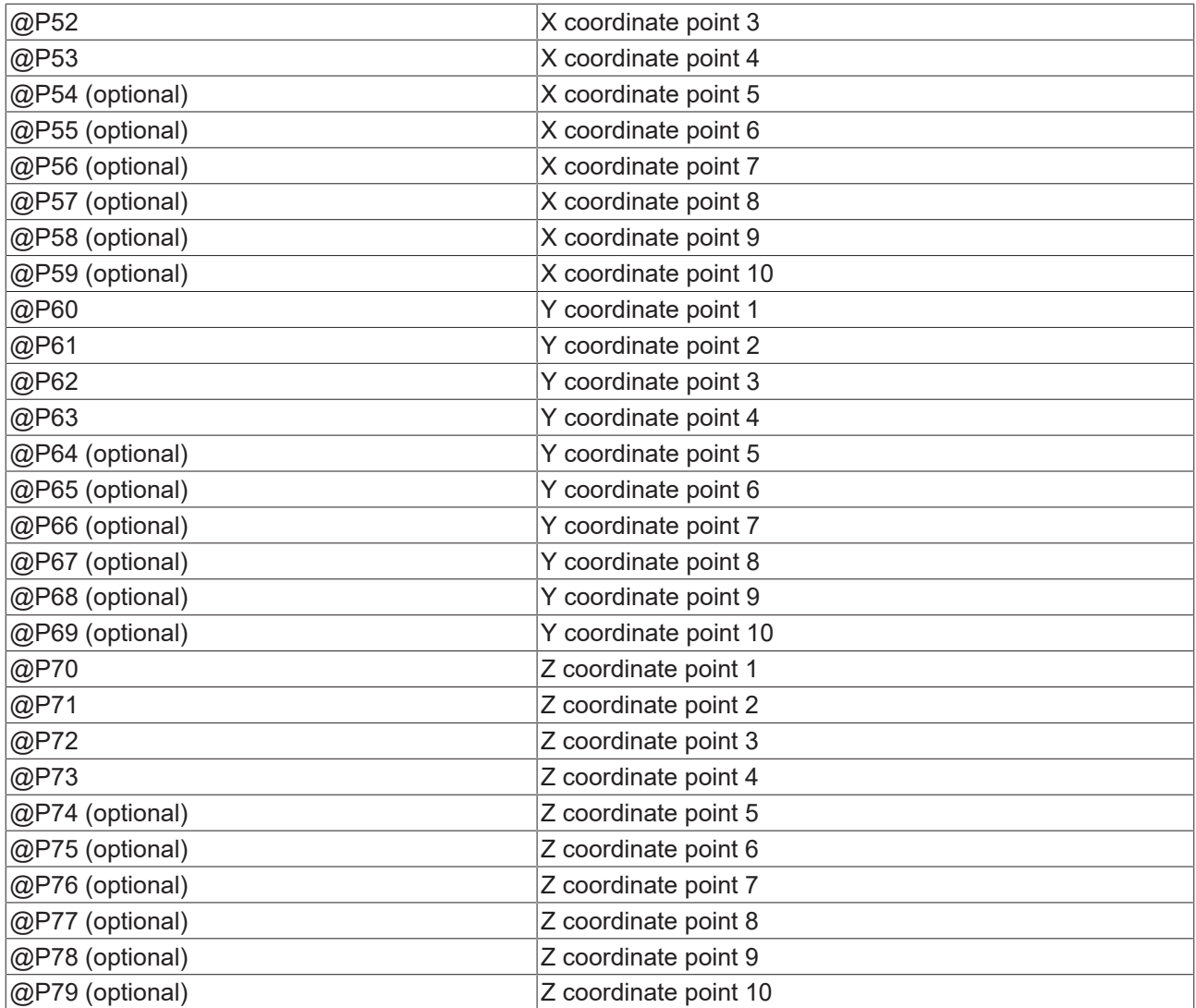

<span id="page-26-0"></span>It is recommended using the Syntax check.to verify whether the input parameters have been correctly assigned.

## **3.5.3 Syntax**

<span id="page-26-1"></span>**L CYCLE [ NAME = SysCalcSphere.ecy @P.. = .. ]**

## **3.5.4 Output variables**

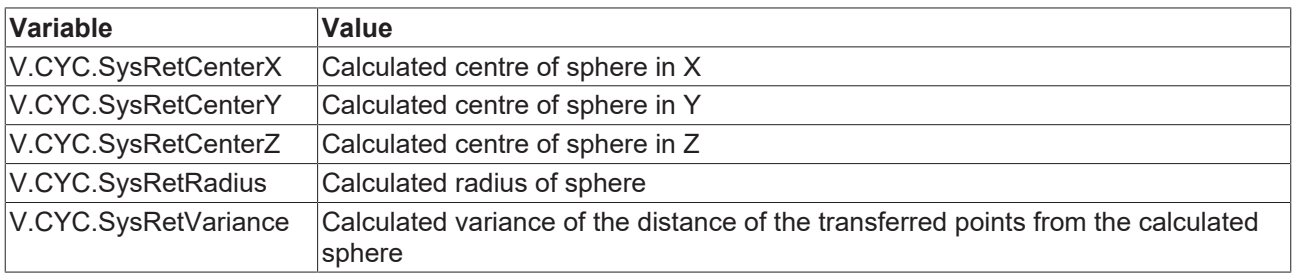

[See information on use of the output variables \[](#page-18-1) $\blacktriangleright$  [19\]](#page-18-1).

## <span id="page-27-0"></span>**3.5.5 Programming example**

### **Calculation cycle**

```
; creation of return variables
#VAR
   V.CYC.SysRetCenterX
   V.CYC.SysRetCenterY
   V.CYC.SysRetCenterZ
   V.CYC.SysRetRadius
   V.CYC.SysRetVariance
#ENDVAR
; calculation of the unit sphere
L CYCLE [NAME=SysCalcSphere.ecy   \
QP50 = 1 QP60 = 0 QP70 = 0\text{QP51} = -1 \text{ QP61} = 0 \text{ QP71} = 0QP52 = Q QP62 = 1 QP72 = 0QP53 = 0 QP63 = -1 QP73 = 0QP54 = QQP64 = QQP74 = 1\, \,; print result
#FILE NAME[MSG="SysCalcSphereResult.txt"]
#MSG SAVE EXCLUSIVE["Center X = %f", V.CYC.SysRetCenterX ]
#MSG SAVE EXCLUSIVE["Center Y = %f", V.CYC.SysRetCenterY ]
#MSG SAVE EXCLUSIVE["Center Z = %f", V.CYC.SysRetCenterZ ]
#MSG SAVE EXCLUSIVE["Radius   = %f", V.CYC.SysRetRadius  ]
#MSG SAVE EXCLUSIVE["Variance = %f", V.CYC.SysRetVariance]
M30
```
## <span id="page-27-1"></span>**3.6 Cycle for calculation of a circle in 3D**

<span id="page-27-3"></span>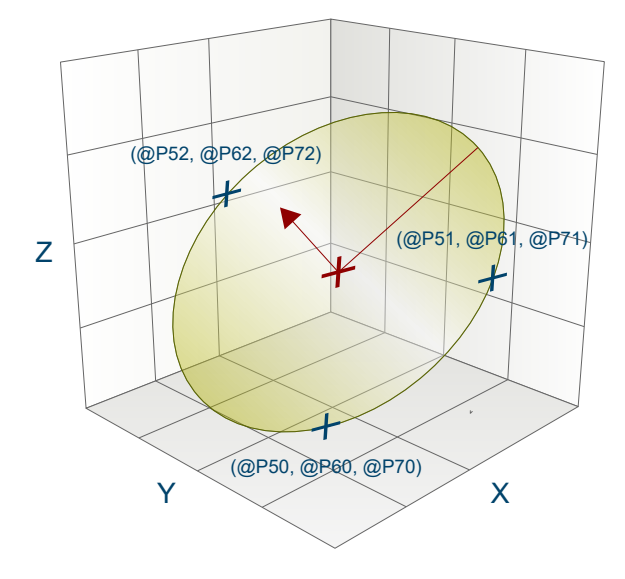

<span id="page-27-2"></span>Fig. 10: Calculation of a circle in 3D

### **3.6.1 Process**

When a circle is calculated in 3-dimensional space, the radius, distance from origin and normal vector of the circle are determined from a specific number of points on the arc (min. 3, max. 10). The points may not be collinear, otherwise no calculation can be performed.

To obtain good calculation results, it is recommended to use points that are as distant from each other as possible.

## <span id="page-28-0"></span>**3.6.2 Parameters**

The following parameters are required to call the cycle:

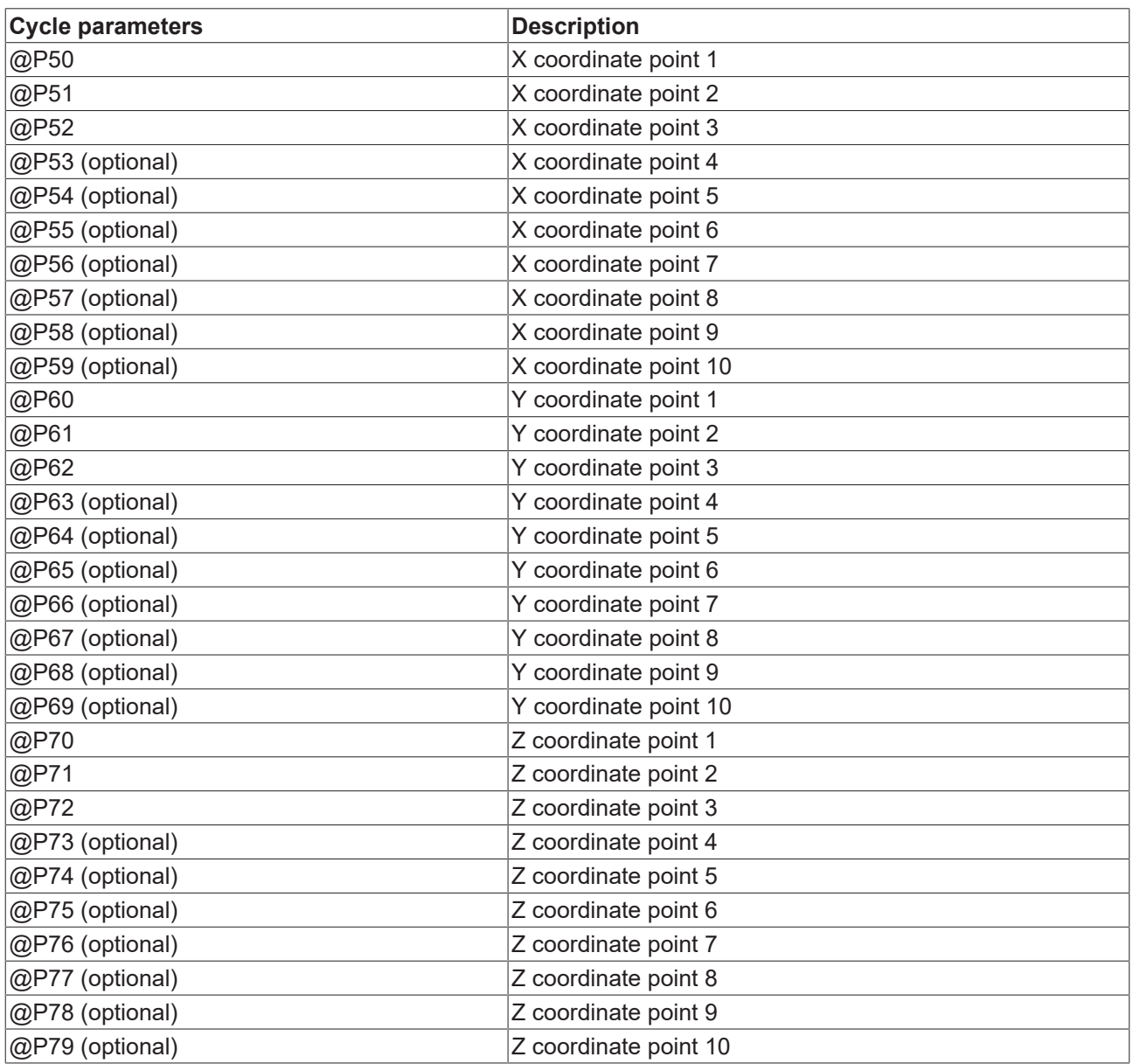

<span id="page-28-1"></span>It is recommended using the Syntax check.to verify whether the input parameters have been correctly assigned.

## **3.6.3 Syntax**

<span id="page-28-2"></span>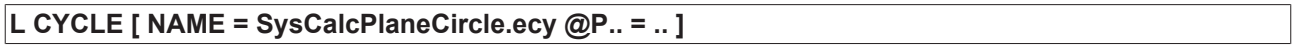

## **3.6.4 Output variables**

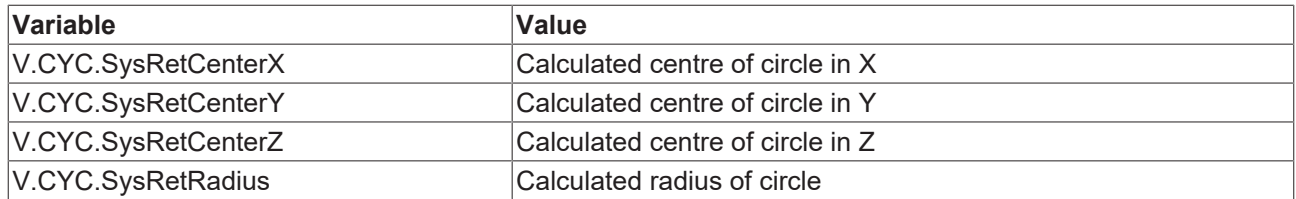

## **BECKHOFF**

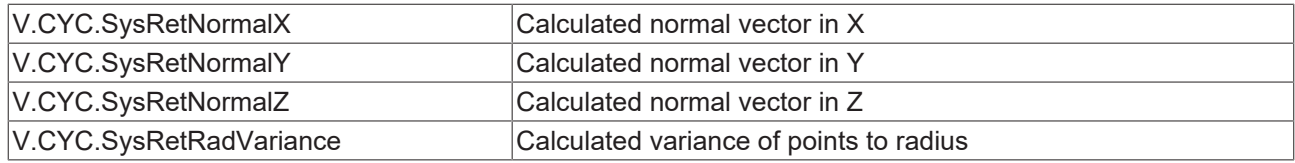

<span id="page-29-0"></span>[See information on use of the output variables \[](#page-18-1) $\blacktriangleright$  [19\]](#page-18-1).

## **3.6.5 Programming example**

### **Calculation cycle**

```
; creation of return variables
#VAR
   V.CYC.SysRetCenterX
   V.CYC.SysRetCenterY
    V.CYC.SysRetCenterZ
   V.CYC.SysRetNormalX
   V.CYC.SysRetNormalY
   V.CYC.SysRetNormalZ
   V.CYC.SysRetRadius
    V.CYC.SysRetRadVariance
#ENDVAR
; calculation of unit circle in the XY-plane with Z=1
L CYCLE [NAME=SysCalcPlaneCircle.ecy  \
\texttt{QP50} = 1 \texttt{QP60} = 0 \texttt{QP70} = 1 \
\texttt{QP51} = 0 \quad \texttt{QP61} = 1 \quad \texttt{QP71} = 1\texttt{QP52} = -1 \quad \texttt{QP62} = 0 \quad \texttt{QP72} = 1QP53 = 0 QP63 = -1 QP73 = 1 ]
; print result<br>#FILE NAME[MSG="SysCalcPlaneCircleResult.txt"
#FILE NAME[MSG="SysCalcPlaneCircleResult.txt"        ]
#MSG SAVE ["Radius   = %f", V.CYC.SysRetRadius       ]
#MSG SAVE ["Center X = %f", V.CYC.SysRetCenterX      ]
#MSG SAVE ["Center Y = %f", V.CYC.SysRetCenterY      ]
#MSG SAVE ["Center Z = %f", V.CYC.SysRetCenterZ      ]
#MSG SAVE ["Normal X = %f", V.CYC.SysRetNormalX      ]
#MSG SAVE ["Normal Y = %f", V.CYC.SysRetNormalY      ]
#MSG SAVE ["Normal Z = %f", V.CYC.SysRetNormalZ      ]
#MSG SAVE ["Variance = %f", V.CYC.SysRetRadVariance  ]
M30
```
## <span id="page-30-1"></span><span id="page-30-0"></span>**4 High Speed Settings**

## **4.1 Introduction**

In general, the machine response can be optimised by means of channel parameters using the High Speed Settings cycle. This allows you to influence the surface quality, speed and accuracy for a specific machine.

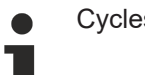

Cycles are additional options and subject to the purchase of a license.

### **Task**

The High Speed Setting cycles optimise the machining response of a specific machine by specifying tolerances for

- roughing
- prefinishing
- finishing

. The user can use the cycle to select the required machining state to influence machine response.

### **Licensing note**

<span id="page-30-2"></span>Please note that cycles are additional options and subject to the purchase of a license.

## **4.2 SysHscSettings cycle - High Speed Cutting settings**

<span id="page-30-4"></span>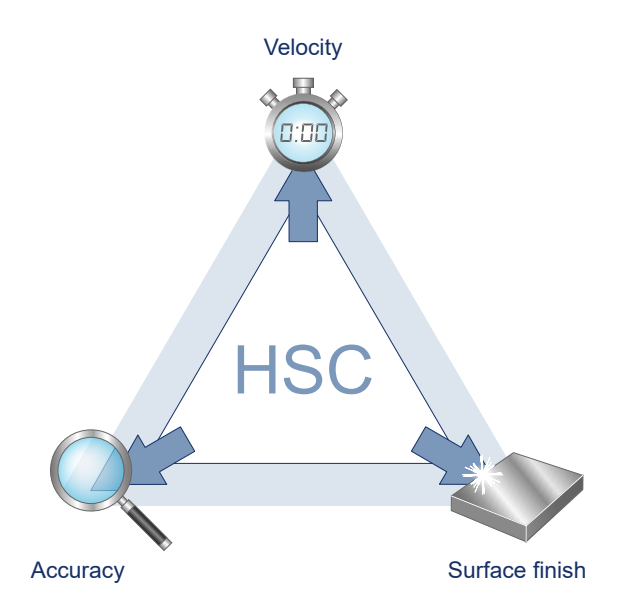

<span id="page-30-3"></span>Fig. 11: Operation mode of HSC settings

### **4.2.1 Process**

The SysHscSettings cycle can optimise machine response. NC programs can be specified in the channelspecific lists. They are called depending on the specified mode.

The parameters for this are:

• hscs.deselect.prog

- hscs.deselect.tolerance
- hscs.rough.prog
- hscs.rough.tolerance
- hscs.prefinish.prog
- hscs.prefinish.tolerance
- hscs.finish.prog
- hscs.finish.tolerance

The values for the tolerance data lists are converted internally into mm or inch.

These tolerances can be read in the NC program by the following variables:

V.G.HSCS.DESELECT.TOLERANCE V.G.HSCS.ROUGH.TOLERANCE V.G.HSCS.PREFINISH.TOLERANCE V.G.HSCS.FINISH.TOLERANCE

### <span id="page-31-0"></span>**4.2.2 Parameterisation**

The following input parameters are required to call the cycle:

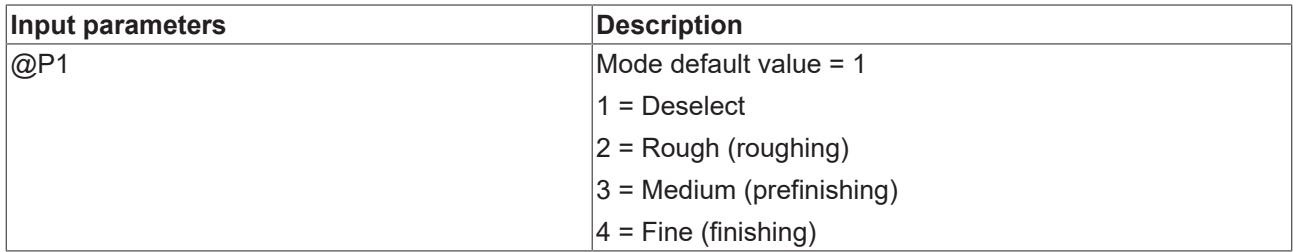

<span id="page-31-1"></span>It is recommended using the Syntax check.to verify whether the input parameters have been correctly assigned.

### **4.2.3 Syntax**

<span id="page-31-2"></span>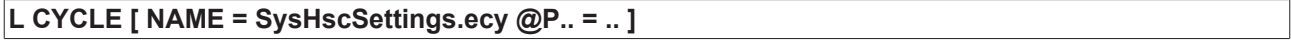

### **4.2.4 Programming example**

### **General programming example**

### **Mill circular pocket**

Mode 4 is called in this example. This mode corresponds to the finishing configuration. As a consequence, the subroutine manufacturerHscFinishSettings.nc specified in the parameter hscs.finish.prg is called. In addition, this makes available the machining tolerance of 0.01 mm in the variable V.G.HSCS.FINISH.TOLERANCE and it is used in the subroutine as an example for the #HSC command.

```
% HSC Settings<br>T9 D9
T9 D9 (Tool data )<br>M6 (Tool change
                                               ( Tool change )G00 G17 G90 F2000 M03 S6000 (Technology data)<br>G00 Z150 (Go to z start pos
G00 Z150 (Go to z start position )<br>G00 X0 Y0 (contract ) (contract ) (position over the workpi
                                               ( position over the workpiece )
; Finishing Mode
L CYCLE [NAME=SysHscSettings.ecy    \
       QP1 = 4
```
## **BECKHOFF**

```
        ]
; 3D Milling
;...
;...
```
M30

#### **Programming example for optimisation programs**

The specified data are given as an example and cannot simply be adopted. This could cause damage to the machine.

```
% manufacturerHscDeselectSettings.nc
G133 = 100
G134 = 100
#HSC OFF
#FILTER OFF
M17
% manufacturerHscRoughSettings.nc
; example
; G133 = 180 ; example G133 = 180 set 180%
; G134 = 180
; #SLOPE[TYPE=HSC]
; #HSC ON[SURFACE PATH_DEV=V.G.HSCS.ROUGH.TOLERANCE \
                  TRACK DEV=V.G.HSCS.ROUGH.TOLERANCE]
; #FILTER ON [AX_DEV=V.G.HSCS.ROUGH.TOLERANCE]
M17
% manufacturerHscPrefinishSettings.nc
; example
; G133 = 150 ; example G133 = 150 set 150%
; G134 = 150
; #SLOPE[TYPE=HSC]
; #HSC ON[SURFACE PATH_DEV=V.G.HSCS.PREFINISH.TOLERANCE \
                                    TRACK_DEV=V.G.HSCS.PREFINISH.TOLERANCE]
; #FILTER ON [AX_DEV=V.G.HSCS.PREFINISH.TOLERANCE]
M17
% manufacturerHscFinishSettings.nc
; example
; G133 = 80 ; example G133 = 80 set 80%
; G134 = 80
; #SLOPE[TYPE=HSC]
; #HSC ON[SURFACE PATH_DEV=V.G.HSCS.FINISH.TOLERANCE \
          TRACK DEV=V.G.HSCS.FINISH.TOLERANCE]
; #FILTER ON [AX_DEV=V.G.HSCS.FINISH.TOLERANCE]
M17
```
## <span id="page-33-0"></span>**5 Support and Service**

Beckhoff and their partners around the world offer comprehensive support and service, making available fast and competent assistance with all questions related to Beckhoff products and system solutions.

### **Download finder**

Our [download finder](https://www.beckhoff.com/en-gb/support/download-finder/index-2.html) contains all the files that we offer you for downloading. You will find application reports, technical documentation, technical drawings, configuration files and much more.

The downloads are available in various formats.

#### **Beckhoff's branch offices and representatives**

Please contact your Beckhoff branch office or representative for [local support and service](https://www.beckhoff.com/support) on Beckhoff products!

The addresses of Beckhoff's branch offices and representatives round the world can be found on our internet page: [www.beckhoff.com](https://www.beckhoff.com/)

You will also find further documentation for Beckhoff components there.

### **Beckhoff Support**

Support offers you comprehensive technical assistance, helping you not only with the application of individual Beckhoff products, but also with other, wide-ranging services:

- support
- design, programming and commissioning of complex automation systems
- and extensive training program for Beckhoff system components

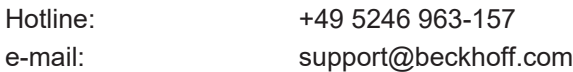

### **Beckhoff Service**

The Beckhoff Service Center supports you in all matters of after-sales service:

- on-site service
- repair service
- spare parts service
- hotline service

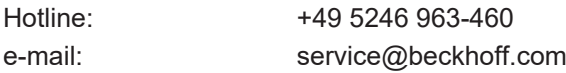

#### **Beckhoff Headquarters**

Beckhoff Automation GmbH & Co. KG

Huelshorstweg 20 33415 Verl Germany

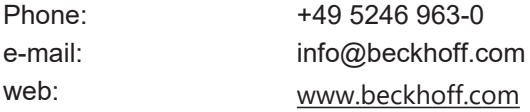

More Information: [www.beckhoff.com/TF52XX](https://www.beckhoff.com/TF52xx)

Beckhoff Automation GmbH & Co. KG Hülshorstweg 20 33415 Verl Germany Phone: +49 5246 9630 [info@beckhoff.com](mailto:info@beckhoff.de?subject=TF52xx) [www.beckhoff.com](https://www.beckhoff.com)

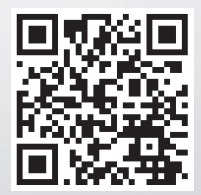